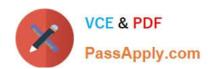

# 70-511<sup>Q&As</sup>

TS: Windows Applications Development with Microsoft .NET Framework 4

# Pass Microsoft 70-511 Exam with 100% Guarantee

Free Download Real Questions & Answers **PDF** and **VCE** file from:

https://www.passapply.com/70-511.html

100% Passing Guarantee 100% Money Back Assurance

Following Questions and Answers are all new published by Microsoft
Official Exam Center

- Instant Download After Purchase
- 100% Money Back Guarantee
- 365 Days Free Update
- 800,000+ Satisfied Customers

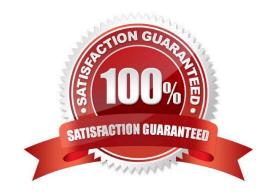

# VCE & PDF PassApply.com

## https://www.passapply.com/70-511.html

2021 Latest passapply 70-511 PDF and VCE dumps Download

#### **QUESTION 1**

You are developing a Windows Presentation Foundation (WPF) application.

The application\\'s main window lists a series of controls horizontally until a control reaches the edge of the window. At that point, the series of controls continues on a new line.

You need to ensure that this layout persists when the user changes the size of the window.

What should you do?

- A. Place each control in a DockPanel control and set its Dock property to Left.
- B. Place the controls in a grid and define the rows and columns using star sizing.
- C. Place each control in a StackPanel control and set its Orientation property to Horizontal.
- D. Place each control in a WrapPanel control and set its Orientation property to Horizontal.

Correct Answer: D

#### **QUESTION 2**

You are developing a Windows Presentation Foundation (WPF) application. You configure PresentationTraceSource to track errors in a bound TextBox control in the application.

You need to choose the window that the Trace Information is sent to. Which Visual Studio window should you select?

- A. Autos
- B. Immediate
- C. Locals
- D. Output

Correct Answer: D

#### **QUESTION 3**

You use Microsoft .NET Framework 4 to create a Windows Forms application. You have a form named Form1 that has a TableLayoutPanel control named tableLayoutPanel1.tableLayoutPanel1 has two rows and two columns. You need to create a method that meets the following requirements:

Accepts a string parameter

Dynamically creates a Label control that appears in the first column

Dynamically creates a TextBox control that appears directly below the Label control Which code should you use?

A.

```
Option A
```

B.

Option B

C.

Option C

D.

#### Option D

```
A. private void AddControls(string searchResult)
{
    tableLayoutPanel1.Container.Add(new Label()
      { Padding - new Padding(20, 20, 0, 0) 1);
    tableLayoutPanel1.Container.Add(new TextBox()
      { Margin = new Padding(20, 20, 0, 0) });
}
```

```
B. private void AddControls(string searchResult)
{
    tableLayoutPanel1.Controls.Add(new Label;)
    {Text = "Search Results:",
        Anchor = AnchorStyles.Left,
AutoSize = true}, 0, 0);
    tableLayoutPanel1.Controls.Add(new TextBox())
    {Text = searchResult,
        Anchor = AnchorStyles.Left +, 0, 1);
}
```

```
D. private void AddControls(string searchResult)

tableLayoutPanel1.Controls.Add(new Label;)
{ Text = "Search Results:",
Anchor = AnchorStyles.Left, AutoSize = true 1, 1, 1):
   tableLayoutPanel1.Controls.Add(new TextBox()
   { Text = searchResult, Anchor = AnchorStyles.Left }, 2, 2);
}
```

ON

#### https://www.passapply.com/70-511.html

2021 Latest passapply 70-511 PDF and VCE dumps Download

Correct Answer: A

#### **QUESTION 4**

You use Microsoft .NET Framework 4 to create a Windows Presentation Framework (WPF) application.

The application contains a DockPanel named DockPanel1. DockPanel1 contains a ListBox named List1 and a Button named Button 1.

End-users discover that when they run the application, their mouse pointer disappears when they hover over List1.

You run the application in debug mode and open the WPF Tree Visualizer.

You need to identify which property causes the issue.

Which property should you identify? (To answer, select the appropriate property in the answer area.)

Point and Shoot:

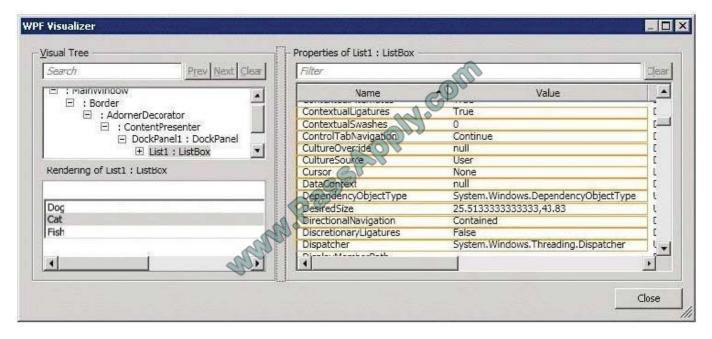

Correct Answer:

## https://www.passapply.com/70-511.html

2021 Latest passapply 70-511 PDF and VCE dumps Download

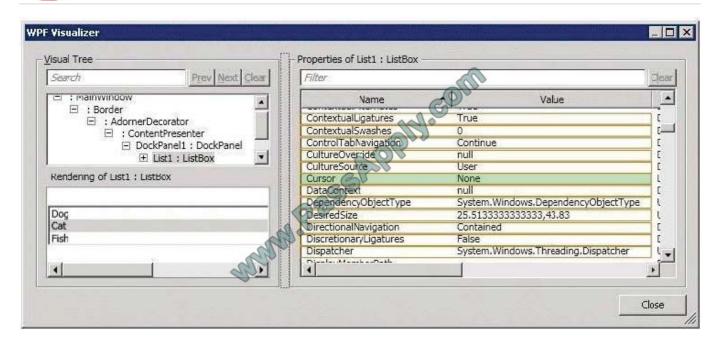

#### **QUESTION 5**

You use Microsoft .NET Framework 4 to create a Windows Presentation Foundation (WPF) application named MyApp.exe. You use Microsoft Windows Installer to package the application.

You create an icon file named Application.ico.

You need to associate Application.ico with MyApp.exe when MyApp.exe is deployed.

What should you do?

- A. Use the File Types Editor tool.
- B. Rename the icon file to MyApp.exe.ico.
- C. Set the AddRemoveProgramsIcon property to Application.ico.
- D. Use the File System Editor tool to set the Icon property to Application.ico.

Correct Answer: D

Latest 70-511 Dumps

70-511 Practice Test

70-511 Braindumps

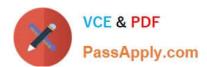

To Read the Whole Q&As, please purchase the Complete Version from Our website.

# Try our product!

100% Guaranteed Success

100% Money Back Guarantee

365 Days Free Update

**Instant Download After Purchase** 

24x7 Customer Support

Average 99.9% Success Rate

More than 800,000 Satisfied Customers Worldwide

Multi-Platform capabilities - Windows, Mac, Android, iPhone, iPod, iPad, Kindle

We provide exam PDF and VCE of Cisco, Microsoft, IBM, CompTIA, Oracle and other IT Certifications. You can view Vendor list of All Certification Exams offered:

https://www.passapply.com/allproducts

# **Need Help**

Please provide as much detail as possible so we can best assist you. To update a previously submitted ticket:

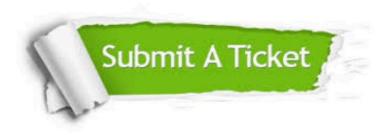

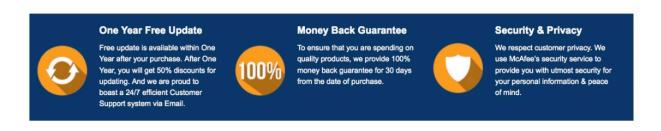

Any charges made through this site will appear as Global Simulators Limited.

All trademarks are the property of their respective owners.

Copyright © passapply, All Rights Reserved.